# ليكو ةقداصمل دراولا نيوكتلا لاثم - IOS Cisco ةيامح رادج) ةقداصملا (NAT و تالوحملا/تاهجوملا Ï

### المحتويات

[المقدمة](#page-0-0) [المتطلبات الأساسية](#page-0-1) [المتطلبات](#page-0-2) [المكونات المستخدمة](#page-0-3) [الاصطلاحات](#page-1-0) [التكوين](#page-1-1) <mark>[الرسم التخطيطي للشبكة](#page-1-2)</mark> [التكوينات](#page-1-3) [التحقق من الصحة](#page-3-0) [استكشاف الأخطاء وإصلاحها](#page-3-1) [معلومات ذات صلة](#page-3-2)

### <span id="page-0-0"></span>المقدمة

يقوم نموذج التكوين هذا بحظر حركة المرور من الأجهزة المضيفة الخارجية مبدئيا إلى جميع الأجهزة الموجودة على الشبكة الداخلية حتى يتم إجراء مصادقة المستعرض باستخدام وكيل المصادقة. بعد الاعتماد، تقوم قائمة الوصول التي تم تمريرها من الخادم (ا**لسماح ب tcpliplicmp any**) بإضافة إدخالات ديناميكية إلى قائمة الوصول 116 التي تسمح ً مؤقتا بالوصول من الكمبيوتر الخارجي إلى الشبكة الداخلية.

ملاحظة: ينطبق تكوين AAA المستخدم في هذا المستند أيضا على محولات Catalyst التي تعمل ببرنامج Cisco . ®IOS

### <span id="page-0-1"></span>المتطلبات الأساسية

#### <span id="page-0-2"></span>المتطلبات

لا توجد متطلبات خاصة لهذا المستند.

#### <span id="page-0-3"></span>المكونات المستخدمة

تستند المعلومات الواردة في هذا المستند إلى إصدارات البرامج والمكونات المادية التالية:

- برنامج IOS الإصدار 12.2.23 من Cisco
	- موجّه 3640 Cisco

تم إنشاء المعلومات الواردة في هذا المستند من الأجهزة الموجودة في بيئة معملية خاصة. بدأت جميع الأجهزة

المُستخدمة في هذا المستند بتكوين ممسوح (افتراضي). إذا كانت شبكتك مباشرة، فتأكد من فهمك للتأثير المحتمل لأي أمر.

#### <span id="page-1-0"></span>الاصطلاحات

راجع [اصطلاحات تلميحات Cisco التقنية للحصول على مزيد من المعلومات حول اصطلاحات المستندات.](//www.cisco.com/en/US/tech/tk801/tk36/technologies_tech_note09186a0080121ac5.shtml)

### <span id="page-1-1"></span>التكوين

في هذا القسم، تُقدّم لك معلومات تكوين الميزات الموضحة في هذا المستند.

ملاحظة: أستخدم [أداة بحث الأوامر](//tools.cisco.com/Support/CLILookup/cltSearchAction.do) (للعملاء [المسجلين](//tools.cisco.com/RPF/register/register.do) فقط) للحصول على مزيد من المعلومات حول الأوامر المستخدمة في هذا القسم.

#### <span id="page-1-2"></span>الرسم التخطيطي للشبكة

يستخدم هذا المستند إعداد الشبكة التالي:

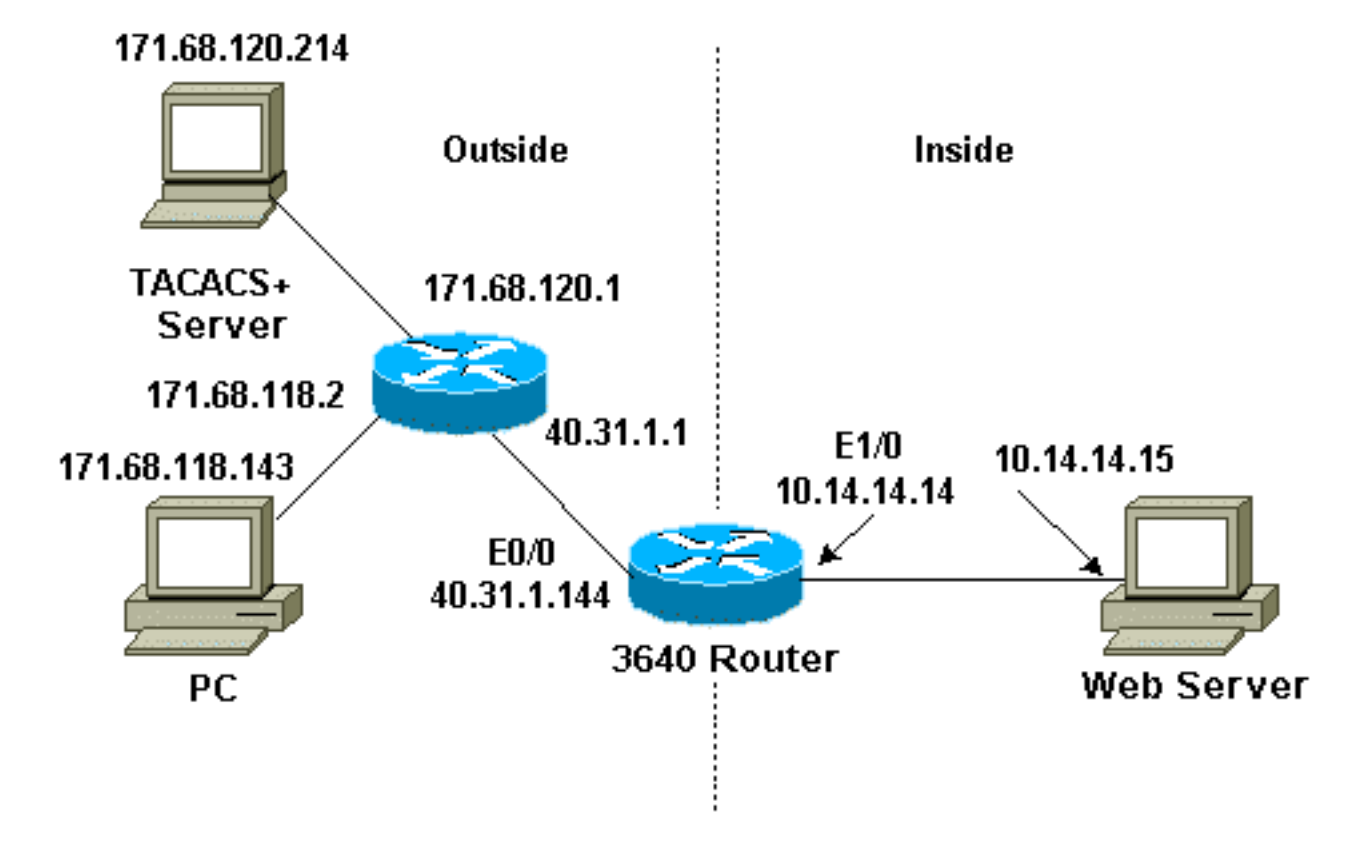

#### <span id="page-1-3"></span>التكوينات

يستعمل هذا وثيقة هذا تشكيل:

● موجّه 3640 Cisco

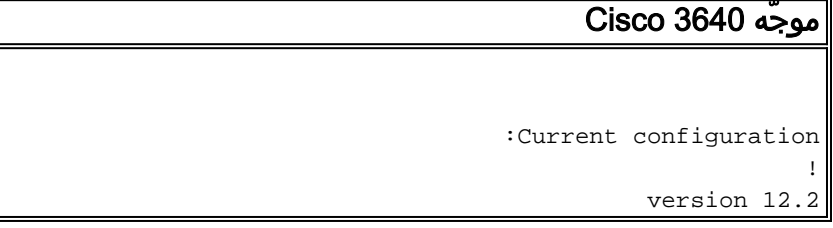

```
service timestamps debug uptime
                        service timestamps log uptime
                       no service password-encryption
                                                     !
                                    hostname sec-3640
                                                     !
                                         aaa new-model
                         aaa group server tacacs+ RTP
                                server 171.68.120.214 
                                                     !
      aaa authentication login default group RTP none
        aaa authorization exec default group RTP none
       aaa authorization auth-proxy default group RTP
       enable secret 5 $1$pqRI$3TDNFT9FdYT8Sd/q3S0VU1
                                    enable password ww
                                                     !
                                        ip subnet-zero
                                                     !
            ip inspect name myfw cuseeme timeout 3600
                ip inspect name myfw ftp timeout 3600
               ip inspect name myfw http timeout 3600
               ip inspect name myfw rcmd timeout 3600
          ip inspect name myfw realaudio timeout 3600
               ip inspect name myfw smtp timeout 3600
             ip inspect name myfw sqlnet timeout 3600
        ip inspect name myfw streamworks timeout 3600
                 ip inspect name myfw tftp timeout 30
                  ip inspect name myfw udp timeout 15
                ip inspect name myfw tcp timeout 3600
                         ip inspect name myfw vdolive
                      ip auth-proxy auth-proxy-banner
                     ip auth-proxy auth-cache-time 10
                       ip auth-proxy name list_a http
                                   ip audit notify log
                           ip audit po max-events 100
                                                      !
                                 interface Ethernet0/0
                ip address 40.31.1.144 255.255.255.0 
                                ip access-group 116 in
                                       ip nat outside 
                                  ip auth-proxy list_a
                                    no ip route-cache 
                                  no ip mroute-cache 
                                           speed auto 
                                          half-duplex 
                                       no mop enabled 
                                                     !
                                 interface Ethernet1/0
                ip address 10.14.14.14 255.255.255.0 
                                        ip nat inside 
                                   ip inspect myfw in 
                                           speed auto 
                                          half-duplex 
                                                     !
      Interfaces deleted. ! nat pool outsidepool ---!
   40.31.1.50 40.31.1.60 netmask 255.255.255.0 ip nat
  inside source list 1 pool outsidepool ip nat inside
 source static 10.14.14.15 40.31.1.77 ip classless ip
route 0.0.0.0 0.0.0.0 40.31.1.1 ip route 171.68.118.0
```

```
255.255.255.0 40.31.1.1 ip route 171.68.120.0
        ! 255.255.255.0 40.31.1.1 no ip http server
access-list 116 permit tcp host 171.68.118.143 host
                                 40.31.1.144 eq www
access-list 116 deny tcp host 171.68.118.143 any
access-list 116 deny udp host 171.68.118.143 any
access-list 116 deny icmp host 171.68.118.143 any
                access-list 116 permit icmp any any
                 access-list 116 permit tcp any any
                 access-list 116 permit udp any any
                   dialer-list 1 protocol ip permit
                  dialer-list 1 protocol ipx permit
                                                  !
                  tacacs-server host 171.68.120.214
                            tacacs-server key cisco
                                                  !
                                         line con 0
                              transport input none 
                                         line aux 0
                                       line vty 0 4
                                       password ww 
                                                  !
                                                end
```
### <span id="page-3-0"></span>التحقق من الصحة

ارجع إلى [معلومات مهمة عن أوامر تصحيح الأخطاء قبل أن تستخدم تصدر أوامر debug.](//www.cisco.com/en/US/tech/tk801/tk379/technologies_tech_note09186a008017874c.shtml)

ارجع إلى [وكيل مصادقة أستكشاف الأخطاء وإصلاحها](//www.cisco.com/en/US/products/sw/secursw/ps1018/products_tech_note09186a0080093f52.shtml) للحصول على معلومات الأوامر واستكشاف الأخطاء وإصلاحها.

## <span id="page-3-1"></span>استكشاف الأخطاء وإصلاحها

لا تتوفر حاليًا معلومات محددة لاستكشاف الأخطاء وإصلاحها لهذا التكوين.

### <span id="page-3-2"></span>معلومات ذات صلة

- [جدار حماية IOS Cisco](//www.cisco.com/en/US/products/sw/secursw/ps1018/tsd_products_support_series_home.html?referring_site=bodynav)
- <u>الأمان ودعم تقنية الشبكات الخاصة الظاهرية (VPN</u>)
	- [الدعم التقني والمستندات Systems Cisco](//www.cisco.com/cisco/web/support/index.html?referring_site=bodynav)

ةمجرتلا هذه لوح

ةي الآلال تاين تان تان تان ان الماساب دنت الأمانية عام الثانية التالية تم ملابات أولان أعيمته من معت $\cup$  معدد عامل من من ميدة تاريما $\cup$ والم ميدين في عيمرية أن على مي امك ققيقا الأفال المعان المعالم في الأقال في الأفاق التي توكير المالم الما Cisco يلخت .فرتحم مجرتم اهمدقي يتلا ةيفارتحالا ةمجرتلا عم لاحلا وه ىل| اًمئاد عوجرلاب يصوُتو تامجرتلl مذه ققد نع امتيلوئسم Systems ارامستناه انالانهاني إنهاني للسابلة طربة متوقيا.